**PIGbase4**

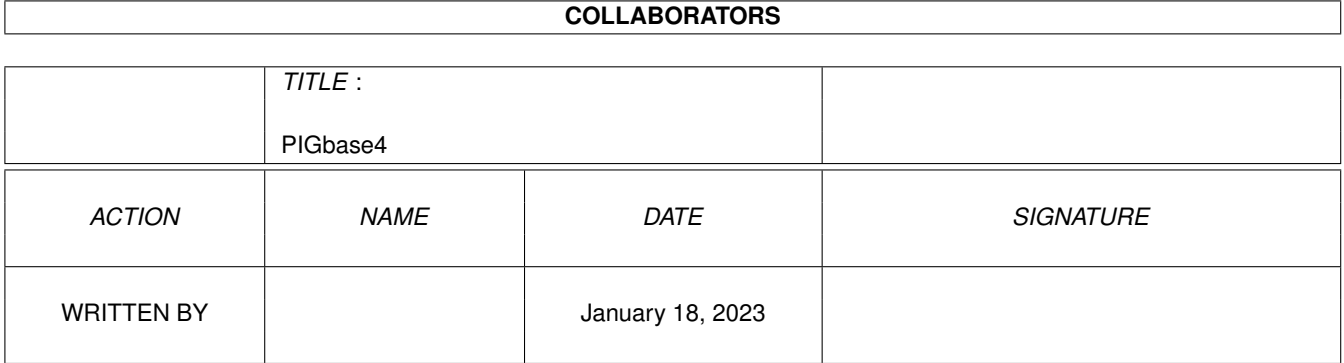

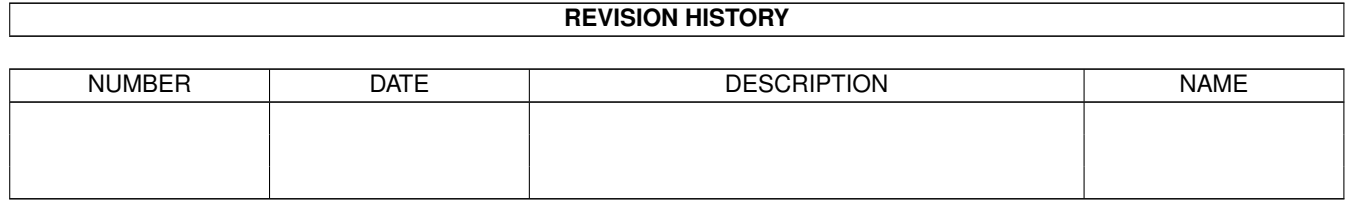

# **Contents**

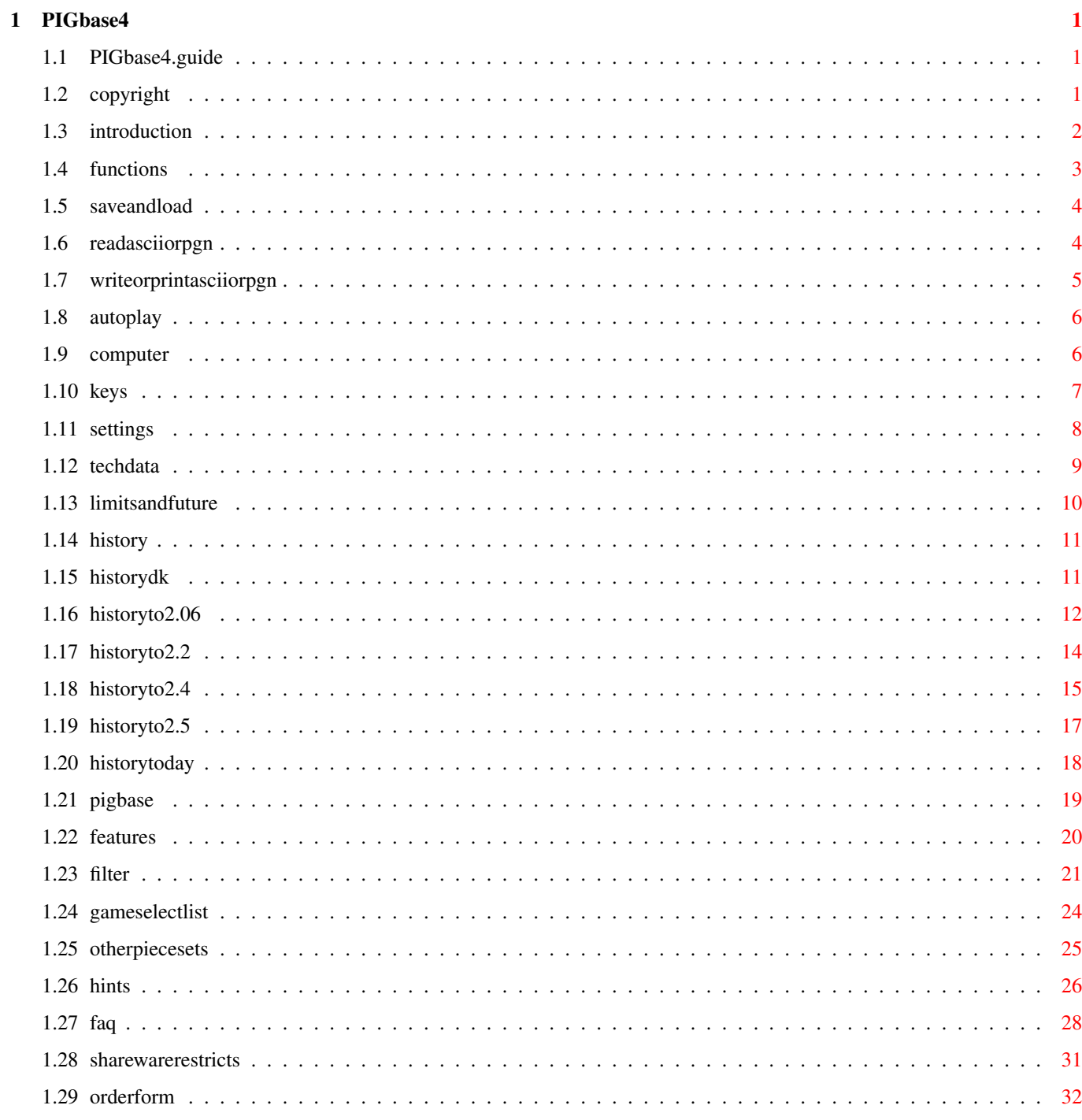

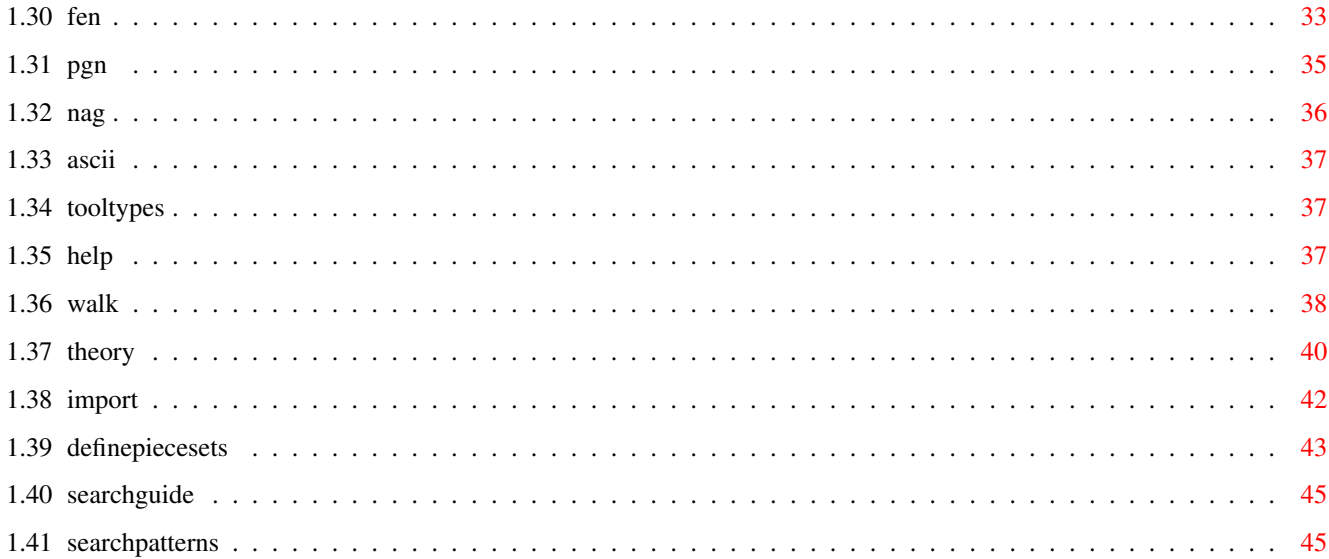

# <span id="page-4-0"></span>**Chapter 1**

# **PIGbase4**

# <span id="page-4-1"></span>**1.1 PIGbase4.guide**

```
Search (
          SearchGuide
           required)
                    M A N U A L
           The last changes
                    P I G B A S E 4 W I T H L E A R N - C H E S S
1
           Copyright notes
               2
           Introduction
              3
           Functions
              4
           Keys
              5
           Settings (tool types)
              6
           Technical data
              7
           History
              8 !
           PIGbase 4, the database functions MENU
              9
           What is disabled in the Shareware version (not much really)
              10
           Order the Registered version
```
# <span id="page-4-2"></span>**1.2 copyright**

-------------- Chapter 1 ←-

----------------------------------------------------

COPYRIGHT NOTES

--------------- PIGbase 4 with Learn-Chess v2.6 rev 10/2-96 (c) E.B.Madsen 91-96 (Denmark) Version: Copyright notice Shareware The For personal use only, max 30 days, (c) EBM Evaluate For evaluation only, max 30 days, (c) EBM Registered For personal use only, (c) EBM Licensed Meeds written permission from me to copy, (c) EBM Order the Registered version Thanks to: Ursula Nielsen for the design work of the pieces and icons. Mette-Marie Hejlso for the initial testings. T. B. Nielsen and H. H. Hansen for their patient testings. A+L AG for the great M2Amiga Modula2 compiler. Steven J. Edwards (The PGN standard, Coordinator) and all the other involved in this great initiative. Andy Duplain (duplain@rtf.bt.co.uk) for the CBASCII utility to convert between Chessbase and PGN format. Ortwin Paetzold (ortwin@bonsai.cologne.de) For the Amiga version of CBASCII and for the translation of the LOCALE file to german (still working). The people behind Aminet. and to all I forgot to mention here.

# <span id="page-5-0"></span>**1.3 introduction**

-------------- Chapter 2 ←-

----------------------------------------------------

INTRODUCTION ------------

What can Learn-chess be used for?

CHESS-EDUCATION + PLAYING CHESS + CHESS-TOOL + CHESS-DATABASE

\* Learn chess (to move the pieces)

\* Learn positional play (activity, centre)

\* Play without loosing pieces by accident

```
* Training chess or problems
```
- \* Look at commented games
- \* Play chess computer against computer, person against computer, person against person
- \* Error free typing of games with comments into text files or prints
- \* Printout games with comments in short or long form to printer or file
- \* Make database of your own or other's games with comments
- \* Checking games in text files for errors
- \* Read games and rewrite to get a homogenous text-format
- \* Make Chess-problems
- \* Analysing
- \* Showing commented games and problems for other people (on standard TV)
- \* Read and write games in the standard PGN text files
- \* Get database of games through e.g. NICBASE, WRITE TO TEXT FILE Import \* Get database of games through future releases of games-disks (1-96: 100.000 games)
- \* Use your own language and piece-letters (LOCALE-file)

# <span id="page-6-0"></span>**1.4 functions**

3.1

-------------- Chapter 3 ←-

FUNCTIONS --------- Save/load single game 3.2 3.3

----------------------------------------------------

```
Read game from textfile (Ascii, PGN)
Write game to textfile or printer
   3.4
Automatic play-through
    3.5
Play against the computer
```
----

Walk through

# <span id="page-7-0"></span>**1.5 saveandload**

3.1 Save and Load game (not as PIGbase game):

<Disk/Printer icon: Disk>

Games are saved in a compressed format. It is possible to have up to 1760 light-commented games on an ordinary disc (880K).

Only one game in each file.

The settings of Man/Computer, Strength, Board, field-power icons and the move number is saved with the game.

To save a game, click the arrow pointing from the board to the Disk icon. To load a game, click the arrow pointing from the Disk icon to the board.

# <span id="page-7-1"></span>**1.6 readasciiorpgn**

3.2

Reading of games from text files ( Ascii , PGN ):

<Disk/Printer icon: Printer>

----

Games can be read with comments from text files. The game can be in a reasonable free format, if just there are are both from and to coordinates or the piece name letters are used (english if INTERNATIONAL=ON else your local language).

!! OBSERVE !! If you don't move to the start position before 'Text read' is selected, the position on the board can be used as a search-filter.

Evt. an alternative startposition can be read, ex: ..........

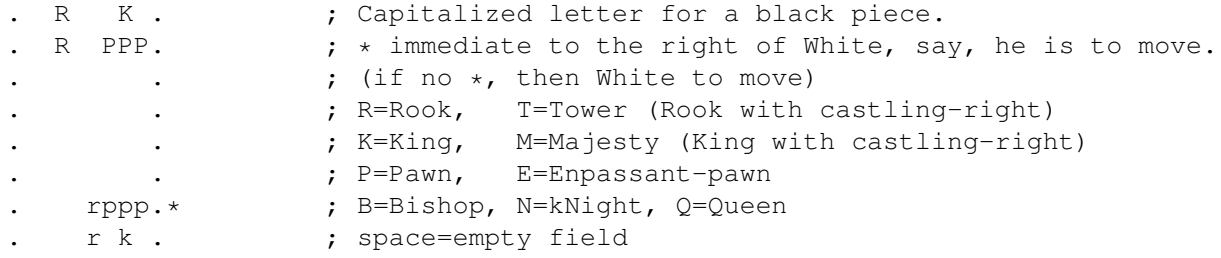

.......... ; .=frame around the 8x8 fields ;Mate in two moves 1. Re2-e8 Rc8xe8 2. Re1xe8 All lines starting with a percentage sign (%) is ignored. All in punctuation marks () is read as a comment (can be on several lines). All in braces [] is read as a comment (can be on several lines). All to the right of a semicolon ; is read as a comment. Coordinates are read as moves. Short-form notation requires the piece-letters to be capitalized. All other chars are ignored. NOTE: In the PGN format must an alternative start-position be defined as a FEN tag.

Underpromotion is read as e8Q or e8=Q

The game is checked for errors when read, so a reading can be used to make sure that a game in a textfile is correctly typed.

If a textfile contains more than one game, every re-read from the same file will read the next game. The games are expected to end with 1-0, 0-1 or 1/2.

Import

----

# <span id="page-8-0"></span>**1.7 writeorprintasciiorpgn**

3.3

Writing of game to textfiles or printer:

<Disk/Printer icon: Printer>

If writing is made to a textfile (other name than prt:), there will be placed a ; (semicolon) before all comments (if LONGFORMWRITE=ON) or () (punctuation marks) around. That makes sure that the written game can be read again with the comments intact.

If the game has an alternative startposition, it will be written (as a text-only position).

NOTE: If written in the PGN format, an alternative start-position will be written as a FEN

tag. If you write to an existing textfile (OK when asked), the game will be appended, while PIG (SK20) and Saved (SK10,SK11) format files will be overwritten. If you make a comment to a position containing the text-string: <dia> there will be written a diagram in the textformat used with the Chess-font. (see font/Font.Doc) Try to see it PGN text format is used if tool type LONGFORMWRITE=OFF. If tool type PGN=ON will PGN-NAG s be used (see PGN standard).

A long notation-form is used (one fullmove/line) if LONGFORMWRITE=ON

English piece letters are used when INTERNATIONAL=ON National piece letters are used when INTERNATIONAL=OFF

### <span id="page-9-0"></span>**1.8 autoplay**

----

3.4

Automatic play-through (HIDDEN SPECIAL FUNCTION):

By push-and-hold with the mouse on the 'Next/last move', and move the mouse up above the icon before the button is released, an automatic play-through starts. Higher gives faster (upto mid of the window). It stops by the end of game, or by executing a new command.

# <span id="page-9-1"></span>**1.9 computer**

---- 3.5

How to play against the computer

- 1. Click the Board icon if you want to turn the board around
- 2. Click on the Man icon above the board icon if present to set the Computer to play that side.
- 3. If none of the three thinking-strength icon to the right of the Computer icon is active then activate the wanted one to start computer thinking.

<span id="page-10-0"></span>**1.10 keys**

-------------- Chapter 4 ←- ---------------------------------------------------- KEYS ---- <Movement keys> Arrow left/right Move 1 halfmove forward/backward in game. PgUp/PgDn Move 4 halfmoves (2 moves) forward/backward in game. Arrow up/down Move 10 halfmoves (5 moves) forward/backward in game. Home/End Move to start/end of game. <Info keys, numeric keyboard> NumL Show PGN information tags to the game in a window. ScrL Edit PGN information tags. SysRq opens the parameter window, see note in Settings PrtSc opens the Theory window. Enter Edit Comments to the position. (not the return key!) NOTE: There is no numeric keyboard on Amiga 600! <other keys> Help Gives help to the last activated icon/function and to the keys. E Create ECO key to game using ECO-KEYS.PIG N Create NIC key to game using NIC-KEYS.PIG K Create ECO and NIC key. M Make Tournament table based on selected games. <Function-keys, game based> F1 Select PIG-BASE games with a filter and choose/load. F2 Choose/load from games selected with F1. F3, theory open Adds games to theory tree. F3, theory closed (old, no use) Select and append games to a PIG file. F5 Append this game to a PIG-BASE file. F6 (old, no use) Delete the game in the PIG-BASE file it was loaded from. F7 (old, no use) Un-delete the game. NOTE: Don't use F6+F7, it's better to (un)delete from game-selection list! Use F3 with theory only, it's better to use append from the filter. <Function-keys, file based> F4 Convert all PGN text files in a directory to PIG files.

Only filenames with .PGN extensions are converted. Max 256. The auto .CBF to .PGN conversion (see F9) is tried if the corresponding .PGN file is missing. F8 Append a PIG file to another PIG file or create a new. F9 Convert a PGN text file to a PIG file. If a ChessBase file (.CBF extension) is chosen: Will try to convert it to PGN by calling the Amiga version of CBASCII which have to be in the path (in same directory as PIGbase or in c: should be ok). The pgn file created by CBASCII is deleted when the conversion to pig file is done. The temporary pgn file needs about 5 times the ChessBase gamefile size of free space on same the disk. If the Site tag is  $' *'$ , the Event and Site are swapped. NOTE: CBASCII is made by Andy Duplain (duplain@rtf.bt.co.uk) The Amiga version by Ortwin Paetzold (ortwin@bonsai.cologne.de) It's found on Aminet and ftp.pitt.edu (cbasc-am.lha). F10 Convert a PIG file to a PGN text file. Will temporarily set LONGFORMWRITE=OFF and PGN=ON but still be dependent of the INTERNATIONAL being ON to make the output fully PGN compatible. <keys in text windows> Return OK button Esc Close/oops button Space Drop button <keys in Comment editor window> Return OK button Esc Close/oops button Arrows move around in text, scroll text when move out of window <keys in Game-selection list> See 8.3

# <span id="page-11-0"></span>**1.11 settings**

-------------- Chapter 5 ←- ----------------------------------------------------

**SETTINGS** --------

You can set the following tool types Stack 46000 (between 34500 and 46000 depending of parameters) WORKBENCH=ON Start program on Workbench screen (saves ram) REQFILEREQUESTER=ON Use Req.library's file-requester (saves stack) NOSPEAK=ON Start with sound turned off SIMPLEREFRESH=ON Slower window-refresh (saves chip-ram) INTERNATIONAL=ON Read/write with English piece-letters LONGFORMWRITE=ON Writes a long-form notation instead of PGN NOLOCALE=ON Don't try to load the language file called LOCALE MOUTHOFF=ON Don't show mouths on the pieces LOTMEMON=ON Use all the memory the program would like NOSPEAKTASK=ON Will not try to start the SPEAKER program (disables the multitasking of speaking) NOAUTOPGN=ON No auto-show of PGN info on load of a game QUICK=ON Faster animation of piece-moves. NOFIELDPOWER=ON Start with show pieces power on fields (icon) off PGN=ON Use  $N\Delta G$ s in PGN text export (eg \$4 instead of !). Start from CLI: like above but do NOT write =ON after the parameter names. NOTE: The following configuration tooltype parameters can be changed dynamically in the parameter window (opened with the SysRq key or with the blank icon): INTERNATIONAL Read/write with English piece-letters LONGFORMWRITE Writes long-form notation MOUTHOFF Don't show mouths on the pieces LOTMEMON Use all the memory the program would like NOAUTOPGN No auto-show of PGN info on load of a game QUICK Faster animation of piece-moves. PGN More compatible, less readable PGN text output The changes are not permanent (not saved).

in the icon info:

# <span id="page-12-0"></span>**1.12 techdata**

--------------- Chapter 6 ←-

---------------------------------------------------

TECHNICAL DATA --------------

A game can be up to 300 moves long (600 halfmoves)

Program can be used with less than 380Kb ram total free Requires Req.Library (v2.6 or later) in libs: to get the colour editor The ELO-Rating is less than 1100 points (beginners have around 1000). Every comment can be up to 2000 chars on up to more than 30 lines Synthetic speak (multitasking when the Speaker program is in directory) Integrated context-sensitive help Multitasking, do not block other programs Large board, full-use of PAL's larger screen (the TV system, used in Europe) Can read/write games with comments (eg from/to texteditor) Games/problems is saved in a compressed format. Up to 1760 pr. disc Shows the castling-right of kings and rooks + en-passant pawns with arrows (thereby it is easy to set up 100% correct positions) Easy used, all primary functions used with only one button Harddisk installation possible Programmed in Modula2 (M2Amiga V4.2), the modern standard for the aged PASCAL language. Works on Workbench 1.2, 1.3, 2.0, 2.1, 3.0, 3.1 Can read a textbased theory-file named OPENINGS.TXT and where all comment-

computerplayer only and on higher level than the lowest only)

lines are starting with ; or %. Every 'game' has to be on one line. (used by

LOCALE textfile makes it possible to use LEARN-CHESS on several languages.

Limits/future improvements:

# <span id="page-13-0"></span>**1.13 limitsandfuture**

---- 6.1

Limits/future improvements:

NTSC?

Works only on Screens/WB with at least 256 lines. Works on NTSC machines if

program is setup to workbench (with at least 256 lines). REGISTERED version: use the ilbm5025-Xtra combined with a ScreenPromote utility like "NewMode" and set it to 640x240 (NTSC overscan or Multiscan).

AREXX?

Not yet AREXX support (future: Arexx port to use GNUChess as brain)

## <span id="page-14-0"></span>**1.14 history**

-------------- Chapter 7 ←- ----------------------------------------------------

HISTORY -------

Improvements since Prerelease v1.0 :

v1.0 to v1.6 (in danish) v1.6 to v2.06 v2.06 to v2.2 v2.2 to v2.4 v2.4 to v2.5 v2.5 to v2.6

# <span id="page-14-1"></span>**1.15 historydk**

History v1.0 to v1.6 in Danish (v1.7 is the first english version  $\leftrightarrow$ anyway)

V14/4-94.01 Viser nu Halvtræk nr + total i vindue bjælken

- V14/4-94.02 Man kan nu underforvandle bønder. Computeren udnytter det også.
- V14/4-94.02 Når startet på egen skærm vil Topaz font bruges hvor alternative systemfonts ikke supporteres. Er altså nu fuldt WorkBench2.0
- kompatibel.
- V14/4-94.02 Småfejl rettet og optimeringer af hastighed.
- V14/4-94.02 Kan nu kompileres i fuld Engelsk udgave.
- V14/4-94.02 Kender nu et antal førstetræk. Det giver mere varierede åbninger. V14/4-94.02 Automatisk bladring forbedret (bladrer ikke mere een for langt og
- starter ikke mere for hurtigt på hurtige Amigaer).
- V14/4-94.03 (nu V1.2) kan nu benytte et tekstbaseret åbningsbibliotek. Filen OPENINGS.TXT er en modificeret GNU-Chess åbningsbiblioteksfil (med 843 varianter, i alt ca 15800 stillinger). Benyttes IKKE på laveste spillestyrke. Kan ændres og udvides efter behov. Bemærk at hvid leder fra filstart og sort leder bagfra. Der er IKKE

indbygget variation i åbningsvalget. V28/4-94.01 (nu V1.3) Fejl i V1.2 rettet: hvis man bladrede i et parti med underforvandling, koksede underforvandlingen. V28/4-94.01 Styrke/tidsforbrug ændret, lidt bedre spil. V28/4-94.01 Versionsnumre på programmoduler vises ved FØRSTE Hjælp (? ikon) V16/5-94.01 (nu V1.4) Underforvandling virker nu også ved TEKST læs/skriv V16/5-94.01 Kan nu også læse kort-form notation og kommentarer i klammer [ ] V16/5-94.01 TEKST læs forbedret, var lidt ustabil i specielle situationer. V16/5-94.01 fejltekster ved LÆS forbedret, kunne blive afkortet. V16/5-94.01 Gamle kommentarer slettes nu ALTID ved Hent af nyt parti. V16/5-94.01 Tooltype INTERNATIONAL for at kunne læse SAN (Standard Algebraic Notation) som er kort-form notation med engelske brikbetegnelser. V16/5-94.01 Udskrivning er nu i kort-form notation. Den tidligere brugte lang-form notation bruges hvis Tooltype LONGFORMWRITE er ON. V16/5-94.01 FEJL. Sorte tårne kunne kun flytte forlæns og til en af siderne da deres rokademulighed ikke blev fjernet. Fejlen var opstået i version 1.1, er nu OK. V 2/6-94.01 (nu V1.5) FEJL. TEKST LÆS afbrød indlæsning hvis et kort-form bondetræk kom umiddelbart efter rokade eller underforvandling V 2/6-94.01 TEKST LÆS vil nu gå til starten af det indlæste parti. V 2/6-94.01 NYHED. TEKST LÆS indlæser nu kun partier der indeholder den stilling, der er på brættet, og vil søge videre til et parti er fundet eller filen er gennemsøgt. MAN SKAL ALTSÅ GÅ TIL UDGANGS-STILLINGEN FØR TEKST LÆS VÆLGES NÅR FILTERET IKKE ØNSKES ANVENDT. V19/12-94.01(nu V1.6) Diverse interne omrokeringer som forberedelse til den nye databasedel og åbningsteori system, der dog endnu ikke er aktiveret. Kompilering af Dansk/Engelsk Fuld/shareware er nu meget lettere. Shareware version kan nu spil på 60 hel-træk (før kun 30). V1.6 ER FØRSTE RELEASE! (HER SOM SHAREWARE, DANSK).

# <span id="page-15-0"></span>**1.16 historyto2.06**

History v1.6 to v2.06

V17/1-95.01 (now V1.7) A bug in internal FileRequester (REQFILEREQUESTER=OFF) could give a fatal error. Now fixed. Stacksize=46000 !!!

> All text is now moved to the same module. A textfile LOCALE will be read on startup if found in the same directory.

> A LOCALE.dk and LOCALE.gb, which is a Danish and an English version of all the texts in the program, is on the disk.

> V1.7 IS SECOND RELEASE! (HERE AS SHAREWARE, INTERNATIONAL).

V17/2-95.01 (now V1.8) Now keyboard support.

Now 'animated' movements when playing through a game.

Now PGN info tags is used to store game informations. New Tooltype s. Load of PGN text files now more secure. 18/3-95.01 (now PIGbase4 with Learn Chess v2.01) Load of a selected game now 30% faster Text Windows can now be closed with the keys too (Esc, Return). Infowindow + automatic comment window. Help to all the filter editor functions. Better memory-management. Deallocation-of-RAM problem, now up to 100 times faster. LOCALE file load, now lines without starting colon only. Game-selector now stable and improved. 10/4-95 (now V2.02) Load from pig file with delete-marked games gave problems, now OK Filerequester forgot the filename if edited and no return used. No more Year+Result garbage. Save/Load game now WITH the PGN infos. PGN load: some short comments without () will now be loaded. Cathegorizing of games (NICkey) now better. New Delete-toggle and Copy of selected games in the game-selector. req.library not required anymore, still used for colour-adjust. 20/5-95 (now v2.03) Position search now about double as fast when another search field is used too. A comment containing the textstring <dia> will now be printed

with a diagram position in a text format corresponding to the Adobe Type 1 chess font. Try to see Font.Doc

2/6-95 33% faster PGN to PIG conversions (F4 and F9)

> Append (game-selection list) is now 33% faster on short files and up to 10 times faster on long files.

- 19/7-95 (now v2.04) New better text editor, with resizable window. New Append icon in the filter. Will append extremely fast to a new or existing file while the list is generated. THIRD RELEASE!
- 8/10-95 (now v2.05) Now possible to use a different sized piece-set. Opens interlaced screen if the pieces is higher than 31 pixels. Name the wanted piece-set dir "ilbm" to activate loading (on startup).

Small bug caused wrong animations of under-promotions, now OK.

- 10/10-95 Palette is now saved on disk and loaded on startup. Separate for each different colour-depth, "PIGpaletteBP1" to "PIGpaletteBP8"
- 18/10-95 (Now v2.06) simple-search optimized, now about 30% faster. It gives about 10-15% faster position-search too.

Simple-search in the REGISTERED version is now double as fast as in the SHAREWARE version because of a new more intelligent filtering algorithm.

The filerequester will now recognize a devicename (eg ram:) in the filename-field and move the devicename part to the path-field.

# <span id="page-17-0"></span>**1.17 historyto2.2**

History from v2.06 to v2.2

19/10-95 1-11% faster position-search (11% in endgames, 3% normal)

The searched/total position count is now shown in the topline of the game-selection list when scan is finished.

Tried to Compile a 68020 version, tested: only 2-5% faster.

The

PGN

infos is now not cleared when a new first-move is made.

1/11-95 68020 Version adds q to the version number (v2.06q).

The new text editor introduced in v2.04 is cleaned up, now scroll and no trash, editor and textwindows is now ready for a future full fontsensitive version of PIGbase.

The pgninfo, showcomment and editcomment windows now opens on the

same place as when last closed.

- 17/11-95 Fatal error when Tooltype WORKBENCH=ON introduced in v2.01 is now corrected, and windows can now be placed on the whole Workbench screen (no more assumes 640x256 WB size).
- 20/11-95 (Now V2.1) This documentation is improved and it is now in the amiga-guide format.

Key to activate edit comment is now the Enter only (on the numeric keypad), not the return key anymore to get more consistency. FOURTH RELEASE!

8/12-95 Return key could still give edit-comment in some cases, now OK.

A bug (introduced in v2.06?) caused a comment to startposition didn't got erased on the next load, now OK.

Couldn't speak on turn on talk if NOSPEAK startup, now OK

New

Tooltype NOFIELDPOWER=ON.

Three new icons (functions not fully tested ): 'laying Y' : Start/stop analyse (keep the game while). 'small leftarrow' : Make Analyse to Game (and forget rest of game). (REMOVED 25/12-95) 'arrow to A' : Return (store the analyse as comment to game).

12/12-95 (Now v2.2) The game-selection list will now show the ECO key of a game if no NIC key in it.

> The game-selection list will now ghost arrow icons when appropiate 'arrow to A' stores now only the moves different to the game.

Dynamic memory allocation in Analyse function.

Versions (in help) is now only displayed on the first help IF the last used function is colour icon (users dont care to see it). FIFTH RELEASE!

# <span id="page-18-0"></span>**1.18 historyto2.4**

History from v2.2 to v2.4

18/12-95 The first 20 (100 if Tooltype LOTMEMON=ON) pig games in the game-selection list will now be buffered to speed up game loading time (games from the end of a 8Mb pig file loads 3-6 times faster).

Ghosting of arrows in game-selection list is now more correct.

Icons will now be placed relative to each other (to use differentsized icons with the different piece-sets).

The window height will be smaller than 256 if smaller icons used.

New piece-sets 60x60-Std, 50x25-Xtra (REGISTERED version).

25/12-95 'small leftarrow' function is disabled 'cause it's unnessesary.

Analyse will now read comment as a variation if present, else try to read comment for next move (because some places the variations AFTER the game-move).

Save will now warn before overwriting existing files if not the fileformat is the same (SK10). Write will always warn. PIG append game still appends to any file (not good).

Extended this manual: Walk-through and some changes.

Board icon made smaller to make room for 5 new icons working as: F5, F2, F1, ScrL, NumL if room for more icons ( other sets ), 5 more icons will appear: F8, F10, F9, F4, xtra A600 owners could not reach the functions located on the numeric keyboard (ScrL, NumL) before this change.

2/1-96 (Now v2.3) Calc of icon-positions better (alternative piece-sets)

More big icons in the piece-set  $60x60$ -Std (disk/printer,,)

Filerequester updates: faster scroll. Filesizes were listed in kilobytes, so files <1k listed as 0k, now all sizes <10000 is listed in bytes. Double-click selection of files now possible.

Double-click load game in the game-selection list now possible.

Text-editor (comment-editor) update: Now it's possible to place the cursor position directly with a mouse-click. A mouse-click just outside the text-area can scroll. SIXTH RELEASE!

- 12/1-96 Analyse functions modified: it will now place the variations moves AFTER the game-move. It's the normal way. The last played move is therefore automatically taken back on analyse ON, and replayed on analyse OFF. If no comment to read a variation from, the comment to position BEFORE the game-move is tried read.
- 15/1-96 Bug in 'arrow to A' function could cause guru when the resulting string-length was dividable with 4.

New Opening-key generator: when entering white move nr 8 or when loading a game, the ECO and/or NIC key will be generated and inserted into the PGN infos if the fields are free (max two chars length). The ECO key can be A0-E9 (50 different). The NIC key can be: AL BI CK EO FR HD IG KF KG KI KP NI PU QG QI QO QP RE RG RL SD SI SO VG VO (25 different).

16/1-96 New gamefile ECO-KEYS.PIG containing about 2000 openings with their long name and their ECO key in the range A00 to E99. (ECO-KEYS.PIG is supplied in the REGISTERED version only).

> The game-selection list will recognize if a .pig file contains openings like ECO-KEYS.PIG (White=W & Black=B) and then display with long opening names. The Match Variation (in the filter editor) with value set to 0 will then copy the best fitting ECO key to current game (instead of the NIC key).

Modified PGN import: now better nesting when [ { ( in PGN tags.

Error corrected: Shareware version could not save or print at all. Now works again with games upto 60 moves.

Position-search failed to find positions when used on a position in a game with a non-standard start-position, now OK. (Now v2.4) SEVENTH RELEASE!

## <span id="page-20-0"></span>**1.19 historyto2.5**

History from v2.4 to v2.5

1/2-96 Now the blank icon and the SysRq

Key

will open a parameter window. This makes it possible to change the INTERNATIONAL, LONGFORMWRITE, MOUTHOFF, LOTMEMON, NOAUTOPGN and QUICK parameters dynamically.

Now the positioning of windows is working better.

Now the windows automatically deactivates after moving them.

Now MouthOff will update on all the pieces when setup mode.

A trouble printing (write text to prt) introduced in V 2.06 fixed.

The window bar move infos when small piece-set used, is now adjusted to the smaller window size.

If you write (text-format) to an existing file (OK when asked) and the file exists, PIG (SK20) and Saved (SK10,SK11) format files will be overwritten, while other will be appended to.

If PIGbase was started from a directory with more than 192 files or more than 64 directories, it could break down, now ok.

20/2-96 Alternative start-positions is now possible to save in .pig file games.

The match variation search also found games vith matching moves

but SHORTER (incomplete matches), now OK Position search modified to work with alternative start-positions and is now 2-20% faster too. Now PGN export will use NAG s if nescessary (see PGN standard). (only the basic  $NAC$ 1-6 and 11-21 are converted) New theory tree window (PrtSc key), see Theory  $3/3-96$  Buffersize for game-selection list made bigger. Now  $\leftrightarrow$ 200, before 20 (if Tooltype LOTMEMON=ON now 2000, before 50) Speeds up game and theory loading (F3). Will recognize a change of LOTMEMON next time a game-selection list is made. 10/3-96 F9 (convert pgn to pig) is extended to automatically try to convert Chessbase gamefiles to pgn calling CBASCII if a file with .CBF extension is chosen. pig to pgn (F10): Bug since v2.3 fixed. And now not dependent of

the LONGFORMWRITE anymore, but always writes in short-form (pgn).

(Now v2.5) RELEASE EIGHT!

# <span id="page-21-0"></span>**1.20 historytoday**

History from v2.5 until today

17/3-96 Now simpler generation of NIC and ECO key to a game: E makes the ECO key (using required file NIC-KEYS.PIG) N makes the NIC key (using required file ECO-KEYS.PIG) K makes both the ECO and the NIC key The keyfiles have to be in the same directory as PIGbase to work. The = (equal) in Filter editor didn't work properly, now OK. 12/4-96 F9 didn't tell where in the PGN file conversion problems occured. Now it shows the line and position of the last found problem.

> F4 paused conversion when some problems occured. Now they are written to the logfile instead.

F4 now supports automatic Chessbase CBF to PGN conversion too. (CBASCII conversion utility required)

Now PGN import will convert

```
NAG
                s if nescessary (see
                PGN
                 standard).
            (only
                NAG
                 1-6 and 11-21 are converted)
            New
                Tooltype
                 PGN=ON to allow enabling/disabling conversion to
                NAG
                s in output (PGN text format)
            The text/PGN import/export improved to give a nicer look.
            New function: Tournament tables (the M key).
            Now clears ECO and NIC infos when new first-move (new game).
            Increased stability:
            - will now free all allocated memory at end (no more loosing 2.5k).
            - more stable on Blizzard A1220/1230 Accelerators (looks
             like a Blizzard bug causing freezing/guru when loading).
            - more stable on 68030/40/60 processors
            - Now warns if stack size too low (only if WB started).
19/4-96 (Now v2.6) RELEASE NINE!
```
# <span id="page-22-0"></span>**1.21 pigbase**

```
-------------- Chapter 8 ←-
           ----------------------------------------------------
!!!!!!!!!!!!!!!!!!!!!!!!!!!!!!!!!!!!!!!!!!!!!!!!!!!!!!!!!!!!!!!!!!!!
!! The Amiga Chess database : PIG-BASE 4 v2.6 !!
!!!!!!!!!!!!!!!!!!!!!!!!!!!!!!!!!!!!!!!!!!!!!!!!!!!!!!!!!!!!!!!!!!!!
```
#### 8.1

```
Features
   8.2
Filter editor, explanation of fields
    8.3
Game-selection list, explanation and keys
    8.4
Other piece-sets
   8.5
FAQ, Hints
    8.6
FAQ, Solutions to common problems
Walk through
    9
```

```
What is disabled in the Shareware version (not much really)
  10
Order the Registered version
```
# <span id="page-23-0"></span>**1.22 features**

8.1

Features:

\* Import /export in the standard PGN text format for chess-games.

----

- \* External NICto PGN conversion tool to import games from the NICbase3 chess database on the PC.
- \* External PIG copying/appending tool (ConcatPIG)
- Chess-Font to support High Quality diagrams printed via a text processor. Adobe Type 1 format. Try to see Font.Doc
- Highly compressed PIG file format. One 880K disc can contain around 6500 games (compressed 4.6 times compared to the PGN format).
- \* Advanced searching on positions, variations and information tags.
- \* Upto 16\*64K games can be selected by a search
- \* Several thousand games on the data disc, and more than 80.000 games are accessible in the PIG format.
- Works on AGA and WB 3.1
- Can still run on a standard A500 / 1Mb / WB1.3 / no harddisc.
- Uses from 500kb and up to 2-12 Mb ram if useful, available and allowed by setup.
- \* LOCALE language support in an open format.
- \* Integrated with Learn-Chess (educational chess-program)
- Prepared pseudo-hierachical opening analyser (from v2.5: implemented as a game-tree generator)

```
* Different piece-set is loaded if "ilbm" directory found with the
  pieces in IFF-ILBM files named: 001 (white square), 002 (black
```

```
square), 010-027 (white squared mMkKqQtTrRbBnNeEpP, see
      3.2
      ),
110-127 (black squared), even=white pieces, odd=BLACK PIECES. All
must have the same size as 001. Set the
      Tooltype
       MOUTHOFF=ON
to avoid mouths.
```
- \* Scans more than 500 games/second on a A1200 with HD and fast-ram.
- Make ECO and NIC keys.
- Make Tournament Tables out of games.

THE PIG format can have up to 29 PGN information tags and can have comments to every position. A game is allowed to fill up to 32K and have up to 1023 halfmoves. A PIG file can be compressed further 35-40 % with lha (giving about 10000 games on one disc).

# <span id="page-24-0"></span>**1.23 filter**

 $---$ 8.2 FILTER editor (F1) or PGN editor ] (ScrL key): NOTE: You can erase a textfield with RightAmiga-X NOTE: You can get help to all the fields if the LOCALE file is present. Event: the name of the tournament or match event. Format: Moscow City Championship Site: the location of the event. Format: "St. Petersburg RUS" Date: the starting date of the game. Format: "YYYY.MM.DD" e.g. "1992.08.31" or "1993.??.??"

Alternatives: "YYYY" OR "DDMMYY" (1920-2019) Round: the playing round ordinal of the game Format: "11" White: the player of the white pieces Format: "Tal, Mikhail N." Black: the player of the black pieces Format: "Uchess v.2.89" Result: the result of the game Format: "0-1" or "1-0" or "1/2-1/2" or "\*" WhiteTitle,BlackTitle: String values such as "FM", "IM", and "GM" These tags are used only for the standard abbreviation for FIDE titles. WhiteElo,BlackElo: these are used for FIDE Elo ratings. WhiteUSCF,BlackUSCF: these are used for USCF (United States Chess Federation) ratings. Position: (not in PGN editor) Only games with the position onboard NIC: A string; this is used for an opening designation from the \_New in Chess\_database. Annotator: A name or names in the format of the player name tags; this identifies the annotator of the game. Source: Nonstandard PGN , to keep a NICBASE field Info: Nonstandard PGN , to keep a NICBASE field EventDate: A date value, similar to the Date tag field, that gives the starting date of the Event.

EventSponsor: A string value giving the name of the sponsor of the event. Section: A string; this is used for the playing section of a tournament (e.g. "Open" or "Reserve"). Stage: A string; this is used for the stage of a multistage event (e.g. "Preliminary" or "Semifinal"). Board: this identifies the board number in a team event. Opening: this is used for the traditional opening name. This will vary by locale. Variation: this is used to further refine the Opening tag. This will vary by locale. SubVariation: A string; this is used to further refine the Variation tag. This will vary by locale. ECO: String of the form "XDD/DD" where the "X" is a letter from "A" to "E" and the "D" positions are digits this is used for an opening designation from the five volume Encyclopedia of Chess Openings. Time: A time-of-day value in the form "HH:MM:SS" similar to the Date tag except that it denotes the local clock time (hours, minutes, and seconds) of the start of the game. WhiteCountry, BlackCountry: Nonstandard PGN , a three-letter word e.g. ARG: Argentina, BEL: Belgium, CAN: Canada, DEN: Denmark ENG: England, ESP: Spain, FRA: France, GAM: Gambia GER: Germany, ISD: Iceland, RUS: Russia, SWE: Sweden = (equal): (not in PGN editor) Player(s) can be either white or black. (white equal black) InfoLines: (not in PGN editor) Max games to show with infoline. (can save memory to allow more games selected)

Comments: (not in PGN editor) Only games with Comments more/less n chars total Moves: (not in PGN editor) Only games with more/less n full-moves e.g. Use Moves=30 and Result NOT =  $1/2$  to get all miniature games. Variation: (not in PGN editor) Games matching n half-moves with current game. Enter 0 to find the best-matching game(s) and automatically copy the found NIC key (ECO key if ECO-KEYS.PIG file) to current game if possible. Skip: (not in PGN editor) Skip value, skips/loads the first n games only Automatically set when last filter couldn't list all selectable games. Deleted: (not in PGN editor) get the deleted games only in a pig file. The deleted games will be marked with a X in the game-selection list. CLR: clear all the fields ORG: restore all the fields to original PGN: In Filter editor: copy all the PGN fields from the PGN editor In PGN editor: copy all the PGN fields from the Filter editor

# <span id="page-27-0"></span>**1.24 gameselectlist**

---- 8.3

Game-selection list (F2):

Select: (it is possible to select while the list is loading)

Click on the lines to Select/Deselect or use the icons: Deselect all Select all Deselect all visible (in window) Select all visible (in window)

#### Move:

use keys:

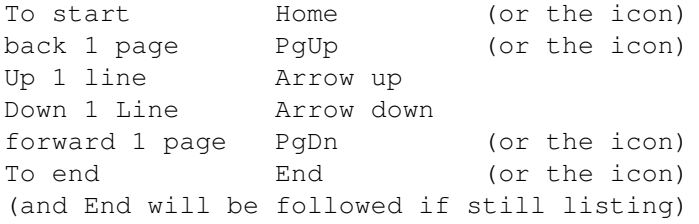

Function icons:

```
Delete: Delete-mark/Undelete the selected games (X=Deleted)
Append: Copy the selected games to another PIG file.
OK: Load the first of the selected games and deselect that game
```
# <span id="page-28-0"></span>**1.25 otherpiecesets**

----

8.4

```
Other piece-sets:
```
8.4.1

```
It's possible to use other piece-sets.
Different piece-set is loaded if a "ilbm" directory exists with the
alternative IFF-ILBM brush pieces (and icons).
```
See list in SharewareRestricts, EXTRAS Set the Tooltype MOUTHOFF=ON to avoid mouths on the pieces.

See how to

define new piece-sets

### <span id="page-29-0"></span>**1.26 hints**

----

8.5

Hints:

Wants to to get an overview of a pig-file:

Use for example the letter f as White and Black name (in the filter), and you gets around one out of five games in a PIG file selected.

Wants to find the NIC-key (opening cathegory) to a game:

- a. press N key (REGISTERED version only). (be sure to have a file named NIC-KEYS.PIG in same dir as PIGbase)
- b. use a PIG file with varied games (and NIC keys). Use Match Variation (in the filter editor) with value set to 0, and the NIC key field from the best matching game will be copied to the current game.

Wants to make the ECO-key (opening cathegory) to a game:

- a. press E key (REGISTERED version only). (be sure to have a file named ECO-KEYS.PIG in same dir as PIGbase)
- b. use a PIG file with varied games (and ECO keys). Use Match Variation (in the filter editor) with value set to 0, and the ECO key field from the best matching game will be copied to the current game.

Wants to find the best matching games:

Use Match Variation (in the filter) with value set to 0, and to the left in the game-selection list you see how many halfmoves that match your game. Observe that The NIC key (ECO if ECO-KEYS.PIG) field from the best matching game will be automatically copied to your game if possible.

Wants to free the space used by deleted games:

Make a new cleaned up PIG file using F8 'append PIG to PIG' to a new filename.

Wants to search for a position:

2 to 10 times as fast if you give at least the two first chars of the NICkey too. See the count of scanned/total positions in the topline of the game-selection list when finished.

Wants to split a pigfile in two: Use the Append from the filter editor. Set a small value in the 'With Info' field (50), if you are extracting a big pig file (more than about 10,000 games). If you have more than 1 Mb ram you can set the icons Tooltype LOTMEMON=ON before start of the program. Wants to play-through a variation shown in a game as a comment. 1a. Move to the position where the comment is shown (if the variation is stored after the game-move, the NORMAL way). 1b. Move to the position AFTER the comment is shown. (if the variation is stored before the game-move, an UNUSUAL way). 2. Select the 'laying Y' icon to start an analyse. (PIGbase tries to read the comment as a game) 3. If successful (all arrows enabled), play-through the game. 4. Select the 'laying Y' icon to stop the analyse. Wants to enter a comment with an alternative variation to a positions last move: 1. Move to the position where the comment is wanted (AFTER the gamemove). 2. Select the 'laying Y' icon to start an analyse. (the 'A' icon changes to 'arrow to A')

- (the last played move is taken back) 3. Play the variation on the board.
- (comments not allowed while in analyse mode) 4. click the 'arrow to A' icon.

(store the analyse as a comment to the game-position).

Wants to know how to handle .PIG gamefiles:

- Always keep all the small .PIG gamefiles as the 'master' files. Backup.
- Use the ConcatPIG utility program to concat all the small .PIG files to
- one big PIGBASE.PIG gamefile, containing a copy of them all.
- Now you can easily search in ALL the games using the big PIG file.

Own gamefiles: Two Backups!

- On workbench find and open the drawer with your file
- select the workbench menu 'Windows/show/all files'
- Move the icon to another disk to make a copy of the file.
- (store the disk with the PIG file as a backup)
- Export your PIG gamefile to PGN text format using F10 in PIGbase. (store PGN textfile as a backup, it's readable in other programs.)

Wants to prepare the opening play against a well-known player:

- collect all games of the player with the colour he will have into one (new) pig file (using append in the filter).
- Activate Theory-tree window (PrtSc key)
- Make tree: F3 key, select pig file, select all (wanted) games, select OK
- Use statistic mode to see his score in different variations.
- Use min/max mode to 'play' against his most successfull moves (the top move in the list).

Wants to import ChessBase gamefiles:

- get an Amiga version of CBASCII (made by Andy Duplain) An Amiga version (by Ortwin Paetzold) is found on Aminet and on ftp.pitt.edu named cbasc-am.lha
- place CBASCII in the c: directory
- Be sure to have the chessbase file on a disk with about 5 times the filesize of free space (for temporary file).
- press F9 in PIGbase and select a chessbase file ending with .CBF If enough free disk space to the temporary pgn file, you should end up with a pig file.

Wants to export games to other chessdatabases:

- be shure the tooltype INTERNATIONAL=ON
- use F10, select pig file, OK, ALL1, OK, call the output <name>.PGN
- using CrossDos save to a 720K IBM formatted disk (about 1000 games max).
- conversion from PGN to other formats: find and use a conversion utility program: pgn2nic,pgn2cb,cbascii,,,

NOTE: the cbascii can't convert games with 2-letter ECO keys, so either create longer ECO keys to all games, remove them or replace all instances of [ECO with [EC using a text-editor.

Wants to check that a tournament is complete and correct:

- use the M key to start making a tournament table (out of played games)
- choose a pig gamefile

----

- select the games using the filter and the game selection list
- check the generated table (same player with different names?, equal count of games played?)

# <span id="page-31-0"></span>**1.27 faq**

8.6

Solutions to some problems:

```
- Problems
             import
             ing
             PGN
              textfiles:
      Be sure that the
             Tooltype
              INTERNATIONAL=ON in the icon info
      (and restart program) or set it in the parameter window (SysRq
             key
             ).
      This sets Read/write to use english piece-letters.
```
If a part only of a PGN file got read/converted, look in the PGN file for illegal chars in the PGN syntax (paranthesis/brackets/braces,,). Use an editor and correct the problem. Alternatively save the PGN file in smaller parts and read/convert them separately. - Wants lower memory use, do one or more of the following: 1. Set the Tooltype WORKBENCH=ON in the icon info. The program will start on the Workbench screen. 2a.Remove the req.library from libs: (or better rename it to disable) 2b.Set the Tooltype REQFILEREQUESTER=ON in the icon info. Req.library's file-requester will be used (to allow 3.) 3. Set the Stack to a lower value (down to 16k if REQFILEREQUESTER=ON) or down to 34500 if REQFILEREQUESTER=OFF). 4. Set the Tooltype SIMPLEREFRESH=ON. Window-refresh will be slower. 6. Do not use alternative piece-sets (no "ilbm" directory) 7. Do not use the LOCALE file or disable texts in the LOCALE file you don't need translated by inserting colons with a texteditor. - Wants to transfer a game to a PC (WB2.1+ only): 1. Activate the DosDriver PC0 by moving it from Storage/DosDrivers to Devs/DosDrivers, double-click the icon or reset. 2. If you don't have an IBM-formatted DD (720K) disc then: - Insert an empty disc and select the Disc icon PC0:????. - Format the disc 3. Save (and load) in clean text <Disk/printer icon: Printer>. 4. On the PC, load as Windows Ascii (there are no CarriageReturns after the LineFeeds in the text). - Wants to save or load a game in clean text: 1. Set the Disk/Printer Icon to Printer. 2. Click on one of the arrows between board and Printer icon 3. Save: Change 'prt:' to the wanted filename. - Wants to search for a position: 1. Place the wanted position on the board. 2. Toggle the 'position' icon in the filter editor. - Unstable: 1. Check StackSize in the icon info (at least 34500, or try 46000). 2. Is req.library v2.5 or newer? 3. Try to use the Req Filerequester (REQFILEREQUESTER=ON).

.

NOTE: Some A1200s will fail or be unstable when both AT-bus harddisk and memory expansion are present. I suspect that this problem has caused a lot of problems and disappointments. I know of people who gave up the Amiga because of it. THE SOLUTION (maybe): WARNING: It's easy to lose data on the harddisk using HDtoolbox or RDprep. Take backup first! Consult an expert! Do it at your own risk! Change the harddisk partition DMA MASK from 0x7ffffffc to 0xfffffff0 in all partitions and maybe the Maxtransfer value down to 0xf0000. - Sleeping pointer when talking: 1. Is the 'Speaker' program in same directory. 2. Is the Tooltype NOSPEAKTASK=ON (should be OFF) - German error-message (uberlauf-fehler) or other serious problems: 1. Note the failing function/conditions 2. Note the versions (in the Help first time used) 3. Note the System (computer, workbench, screenmode, ram,,,,) 4. Mail it to: E.B.Madsen Kastebjergvej 23, 2750 Ballerup, Denmark - Can't see the anything (all colours in the palette set to the same) 1a. Delete the Palette-file "PIGpaletteBP2" and restart. 1b. Or delete all the Palette-files "PIGpaletteBP1" to 8 - Mouths on pieces misplaced 1a. Don't use alternative piece-sets (no "ilbm" directory or no pieces in it) 1b. Use another piece-set (in the "ilbm" directory) 1c. Redesign the piece-set (see 8.4.2  $\lambda$ 1d. Disable the mouths: Set the Tooltype MOUTHOFF=ON - UPS! instead of OOPS! 1. Copy the english version of the brushes 103 and 104 to the "ilbm" directory. Other languages: edit the brushes in a paint program. - Wants to create a new (pig) file, not append to an existing The append will automatically create a new pig file if given a nonexisting filename. Just enter a new name in the filerequester.

# <span id="page-34-0"></span>**1.28 sharewarerestricts**

-------------- Chapter 9 ←- ----------------------------------------------------

WHAT IS DISABLED IN THE SHAREWARE VERSION (not much really) -------------------------------------------------------------

You can play and make games of maximum 60 full-moves, but still load and replay longer games.

The computer player can not play on the strongest level. (not really strong anyway)

In setup mode will the movement of pieces work okay, but the demo message will be shown every time a king is moved.

Can not save or print single games longer than 60 full-moves, but still save all games to PIG files.

Every 20'th in the game selection list will be hidden, but can still be loaded.

Save function in the theory window is disabled.

The one-key creation of ECO and NIC keys are disabled, but still possible.

EXTRAS SUPPLIED WITH THE REGISTERED VERSION: --------------------------------------------

> Order the Registered version 10.000 games (not just 800).

A quality ChessPieces Adobe Type 1 font. Try to see Font.Doc

Extra piece-sets (without mouths, so set Tooltype MOUTHOFF=ON):

Try see ilbm.doc in:

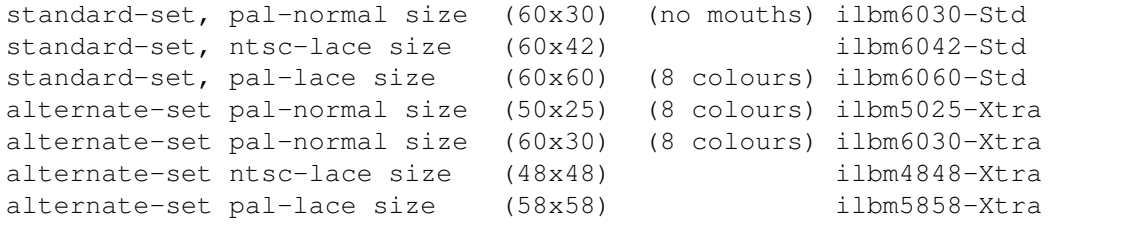

ilbmGB ilbm (current active)

The laced sets is best with a flicker-fixer (scandoubler) or with a screen-

promotion utility like Andreas Linnemanns "NewMode" to use the dblpal or the dblntsc screenmode. A new more intelligent filtering algorithm is used in the registered version of PIGbase, so a simple search is therefore about double as fast. Maybe a 68020-minimum version. BONUS (no copyrights, maybe available on Internet): ------ A PD opening-theory book containing 15696 moves in 842 variations, modified to a PIGbase readable format (see note in chapter 6 ). Used if present (OPENINGS.TXT) by the computer-player (but not on the lowest strength). The ECO-KEYS.PIG opening key file with ECO-keys and the long names to the

The NIC-KEYS.PIG opening key file with NIC-keys and the long names to the openings. Have more and longer keys than the ECO-keyfile.

openings. Total of 2000 openings to the 500 ECO-keys in the range A00-E99.

Order the Registered version

# <span id="page-35-0"></span>**1.29 orderform**

10

----

```
Mail your order to:
                          1 English f = 10 dkr
 Egon Bech Madsen 1 \text{ US } $ $ = 6 \text{ dkr}Kastebjergvej 23 1 Deutch Mark = 4 dkr
 2750 Ballerup
 DK-Denmark
 +45 44 97 89 42 PostGiro number (DK) 7402007
                        (It's safe and cheap to pay with EuroGiro)
            What is disabled in the Shareware version?
            --------------------------------------------------------------------------------- ←-
- -
```
20 dkr to mail the order (must always be paid) DATE: - \_\_\_\_\_\_\_\_\_\_\_ - - - - - - 380 dkr PIGBASE 4, newest version REGISTERED, including 10.000 games: 9.300 Games1994.pig 1392k (LHA archive 762k) - 200 Alekhine.pig 30k (LHA archive 14k) - - 500 Fischer.pig 78k (LHA archive 44k) - - And the Extras disc (a total of 3 disks) -

```
- -
- -
       Extra gamefiles:
- -
- 240 dkr 69.500 games PIGbase_big.pig 9517k (Quarterback6 catalogue)-
- (12 disks) -
- -
- 140 dkr 69.500 games PIGbase_big.pig.lha 5671k (Quarterback6 catalogue)-
- (7 disks, LHA archive) -
- -
- 20 dkr 2.400 YearBooks31-33.pig 373k -
- 3.100 WorldGames.pig.lha 453k (in a LHA archive) -
      - 500 Scotch.pig 136k (commented games) -
- (1 disk) -- -
- 20 dkr 10.900 Games95 (WB2+ only) 1616k (in a LHA archive) -
- -
- 20 dkr 7.500 KingsIndian (not Samish) 1017k (in a LHA archive) -
- -
- 20 dkr 6.900 KingsIndian, Samish 1000k (in a LHA archive) -
- -
- 20 dkr 7.300 Bogoindian + FrenchAdvance 951k (in LHA archives) -
- -
- -
- dkr = $/DM/£ YOUR ADDRESS: -
- ========= ========== -
- name: -- _____________________________ -
- -
- YOUR WORKBENCH VERSION: -- street: -- _____________________________ -
- --------- -
- -
           zip,city:
- YOUR EMAIL:
- -
- -
- _________________________ -
           country:
 ---------------------------------------------------------------------------------
```
# <span id="page-36-0"></span>**1.30 fen**

FEN is "Forsyth-Edwards Notation"; it is a standard for  $\leftrightarrow$ describing chess positions using the ASCII character set.

Example:

rnbqkbnr/pppppppp/8/8/8/8/PPPPPPPP/1NBQKBNR w Kkq h6 0 1

.. and placed in a PGN tag:

[FEN "rnbqkbnr/pppppppp/8/8/8/8/PPPPPPPP/1NBQKBNR w Kkq h6 0 1"]

#### Data fields: -------------

FEN specifies the piece placement, the active colour, the castling availability, the en passant target square, the halfmove clock, and the fullmove number. These can all fit on a single text line in an easily read format. The length of a FEN position description varies somewhat according to the position. In some cases, the description could be eighty or more characters in length and so may not fit conveniently on some displays. However, these positions aren't too common.

A FEN description has six fields. Each field is composed only of non-blank printing ASCII characters. Adjacent fields are separated by a single ASCII space character.

#### Piece placement data

The first field represents the placement of the pieces on the board. The board contents are specified starting with the eighth rank and ending with the first rank. For each rank, the squares are specified from file a to file h. White pieces are identified by uppercase SAN piece letters ("PNBRQK") and black pieces are identified by lowercase SAN piece letters ("pnbrqk"). Empty squares are represented by the digits one through eight; the digit used represents the count of contiguous empty squares. A solidus character "/" is used to separate data of adjacent ranks.

#### Active colour

The second field represents the active colour. A lower case "w" is used if White is to move; a lower case "b" is used if Black is the active player.

#### Castling availability

The third field represents castling availability. This indicates potential future castling that may not be possible at the moment due to blocking pieces or enemy attacks. If there is no castling availability for either side, the single character symbol "-" is used. Otherwise, a combination of from one to four characters are present. If White has kingside castling availability, the uppercase letter "K" appears. If White has queenside castling availability, the uppercase letter "Q" appears. If Black has kingside castling availability, the lowercase letter "k" appears. If Black has queenside castling availability, then the lowercase letter "q" appears. Those letters which appear will be ordered first uppercase before lowercase and second kingside before queenside. There is no whitespace between the letters.

#### En passant target square

The fourth field is the en passant target square. If there is no en passant

target square then the single character symbol "-" appears. If there is an en passant target square then is represented by a lowercase file character immediately followed by a rank digit. Obviously, the rank digit will be "3" following a white pawn double advance (Black is the active colour) or else be the digit "6" after a black pawn double advance (White being the active colour).

#### Halfmove clock

The fifth field is a nonnegative integer representing the halfmove clock. This number is the count of halfmoves (or ply) since the last pawn advance or capturing move. This value is used for the fifty move draw rule.

Fullmove number

The sixth and last field is a positive integer that gives the fullmove number. This will have the value "1" for the first move of a game for both White and Black. It increments by one immediately after each move by Black.

# <span id="page-38-0"></span>**1.31 pgn**

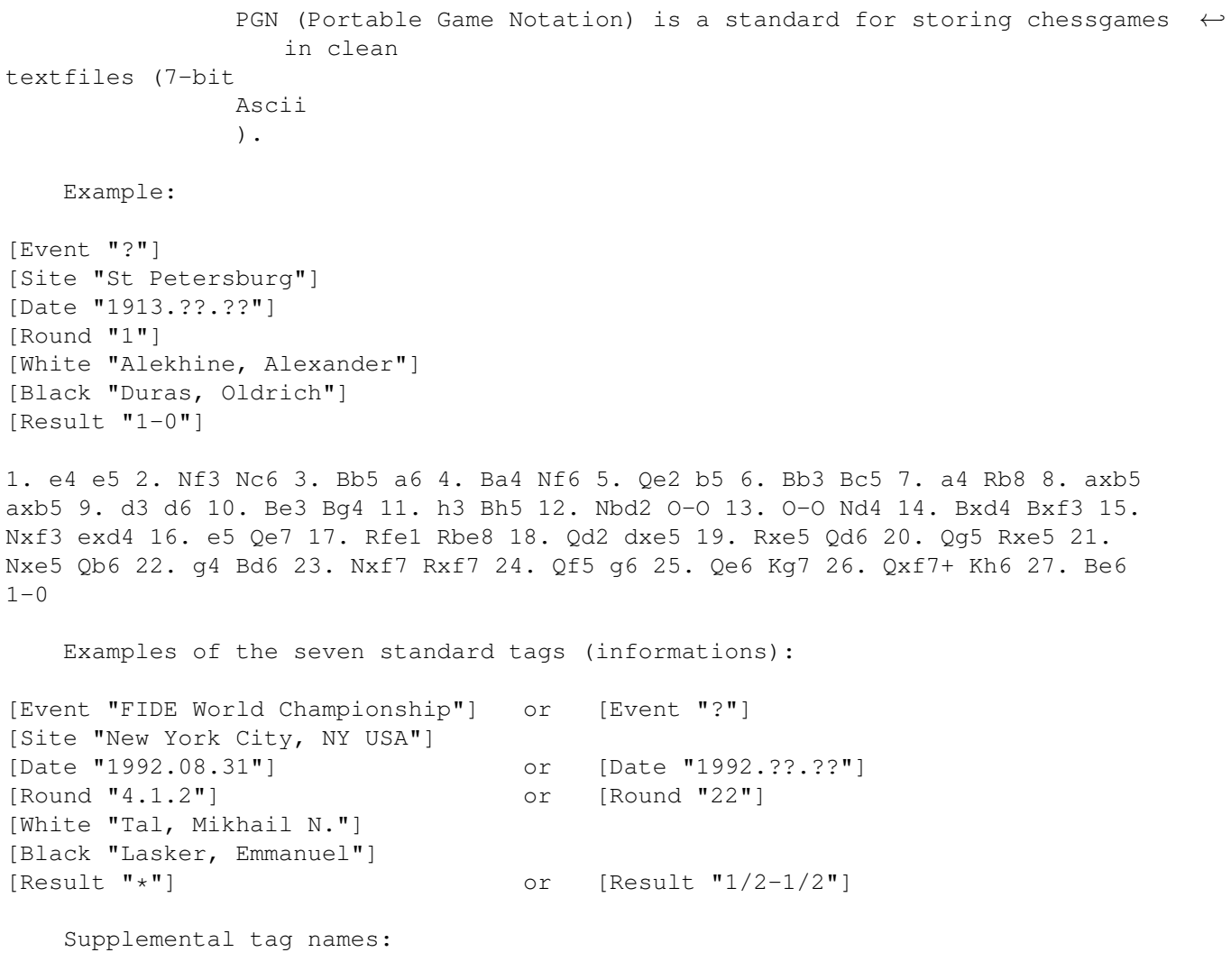

WhiteTitle, BlackTitle: String values such as "FM", "IM", and "GM"; WhiteElo, BlackElo: Integer values; these are used for FIDE Elo ratings. WhiteUSCF, BlackUSCF: EventDate: the starting date of the Event EventSponsor: Section: this is used for the playing section of a tournament (e.g.,"Open" or "Reserve"). Stage: A string; this is used for the stage of a multistage event (e.g.,"Preliminary" or "Semifinal"). Board: An integer; this identifies the board number in a team event. Opening: A string; this is used for the traditional opening name. Variation: this is used to further refine the Opening tag. SubVariation: this is used to further refine the Variation tag. ECO: String of the form "XDD/DD" where the "X" is a letter from "A" to "E" and the "D" positions are digits; this is used for an opening designation from  $\leftrightarrow$ the five volume \_Encyclopedia of Chess Openings\_. NIC: A string; this is used for an opening designation from the \_New in Chess\_ database. Annotator: A name or names in the format of the player name tags; this identifies the annotator of the game. Time: A time-of-day value in the form "HH:MM:SS"; similar to the Date tag except that it denotes the local clock time (hours, minutes, and seconds) of the start of the game. Note that colons, not periods, are used for internal separators for the Time value. FEN: alternative start-position in the FEN format. See also NAG

# <span id="page-39-0"></span>**1.32 nag**

---

NAG

A NAG is a comment to a move. It's placed in the moves part of a game in the

PGN format.

It's represented as a \$ followed by a number.

NOTE: NAGs \$1 to \$6 and \$11 to \$21 are supported by PGN export in PIGbase. Made by making a comment as Notation. Eg == is converted to \$11

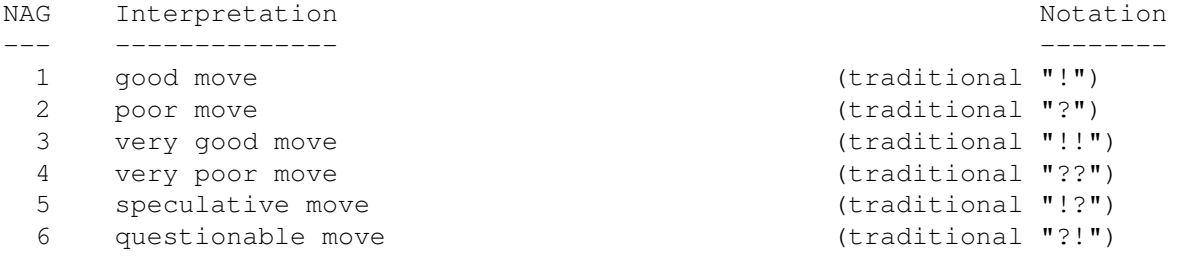

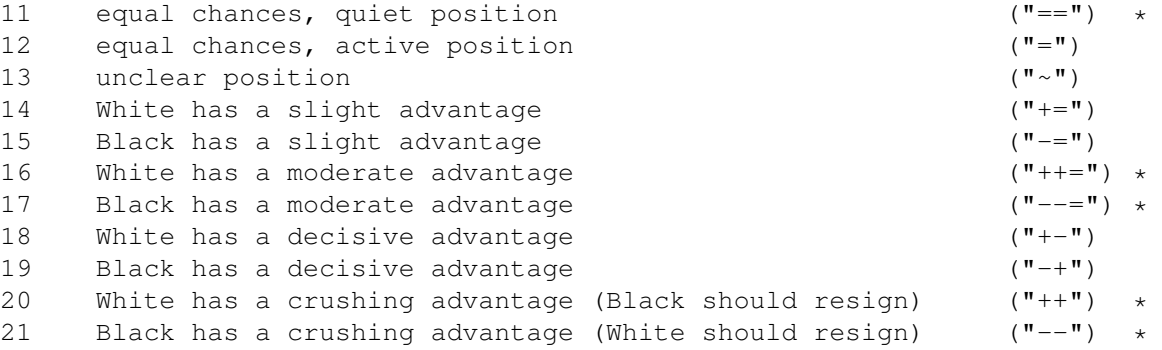

 $(* = not conventional notation)$ 

# <span id="page-40-0"></span>**1.33 ascii**

Ascii is a clean text-only format, but special chars differs:

7-bit Ascii Used by Unix,,, no national chars, 96 chars total 8-bit Ascii IBM DOS Used by PCs, good for textmode only programs 8-bit Ascii ISO Used by Amiga and Windows<br>8-bit Ascii (MAC) Used by Macintosh Used by Macintosh

The 8-bit Ascii is just the 7-bit Ascii extended with 96 or more chars, and the differences is therefore in special-chars only.

# <span id="page-40-1"></span>**1.34 tooltypes**

How to see and edit the ToolTypes of a program:

- 1. Mark the program icon on the Workbench
- 2. Select information in the icon menu
- 3. Edit the wanted ToolType(s)
- 4. (Re)start the program to activate the changes

See PIGbase ToolTypes

# <span id="page-40-2"></span>**1.35 help**

The Integrated Help

To get help, press the Help key or the question-mark icon

The help is context sensitive, so you get a short helptext to the last activated icon/function and to some of the keys too.

NOTES:

- Not all the keys have yet contextsensitive help
- The first time Help is used after program start is the internal version numbers probably shown instead of help to the keys.
- Help to the PGN fields requires the LOCALE file to be present.

# <span id="page-41-0"></span>**1.36 walk**

#### Walk-through

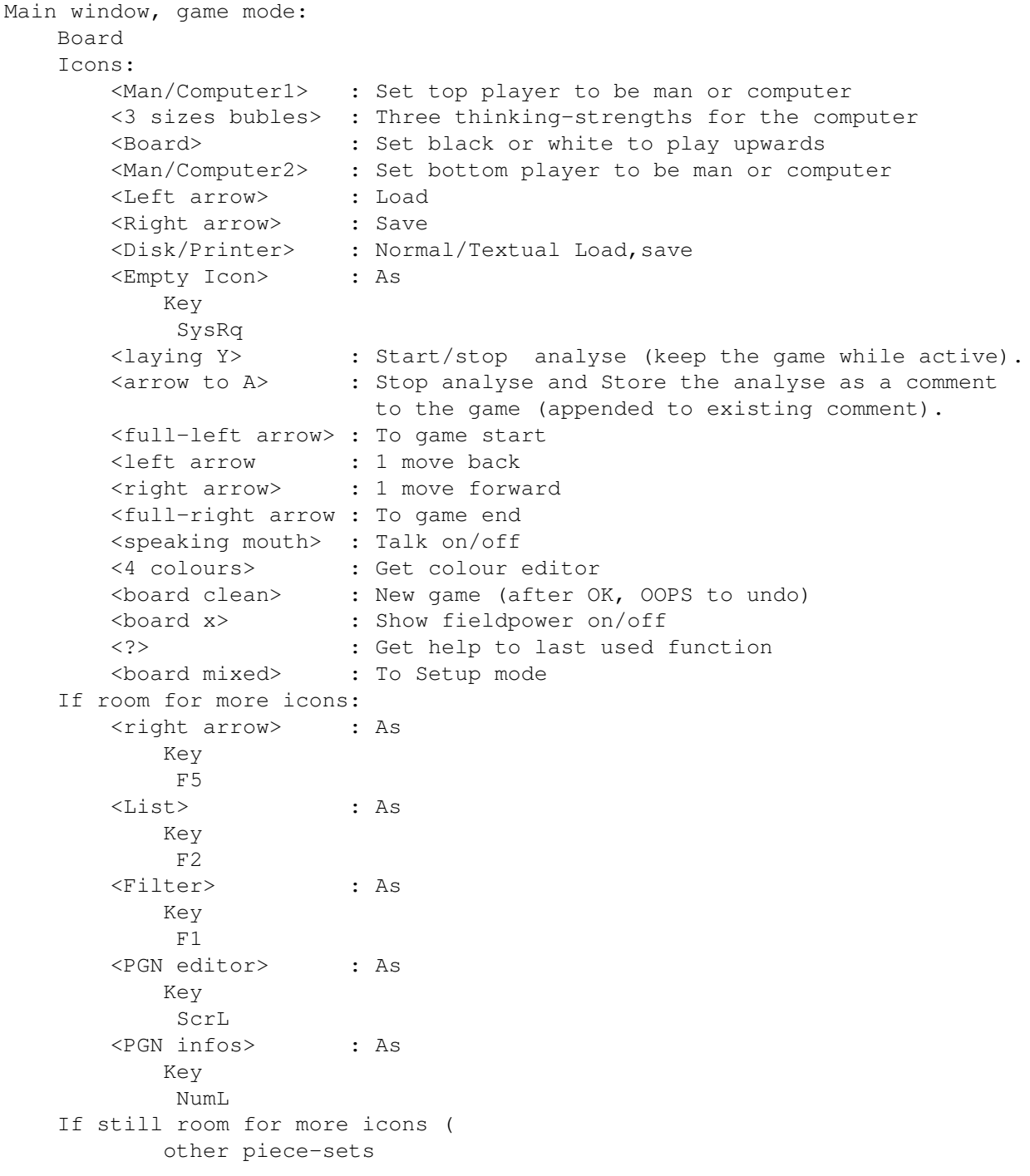

```
only):
       <PIG to PIG> : As
          Key
           F8
       <PIG to PGN> : As
          Key
           F10
       <PIG of PGN> : As
          Key
           F9
       <PIGs of PGNs> : As
          Key
           FA<Blank> : As
          Key
           PrtSc
   Keys:
       See
          Keys
                       NOTE: keys N, E, K and M (make tournament table) \leftrightarrowhave no icons.
Main window, setup mode:
   Icons:
       <pieces> : Place pieces on the board
       <circle arrow> : Move pieces round on the board
       <empty> : Remove pieces on the board
       <small king> : White/black to move
       <board clean> : New game (start position)
       <board empty> : clear board
       <board mixed> : Restore position
       <A> : Enter comment
       <?> : Get help to last used function
       <4 colours> : Get colour editor
       <OK> : End setup mode, keep changes
       <UPS!> : End setup mode, discard changes
FileRequester:
  Uses the internal or the req.library filerequester, set by
          ToolTypes
                 The internal filerequester:
      - Separate lists for Directories and Files.
      - Shows max 18 devices as icons, and Parent,Root,Current (right)
      - Shows max 64 directories in the dir-list.
      - Shows max 192 files in the file-list.
      - Refreshes the devicelist each time opened.
      - Active gadget-scroll of lists.
      - Select by double-click, use ok or the Return key (Esc to Cancel)
      - Advanced wildcards in the filter field 'Chosen' (files to show):
       normally * for all files, but can be **. (info,bak) meaning all,
       wich NOT (~) ends with .info OR .bak
         WILDCARD MEANING EXAMPLE EXPLANATION
         ? 1 char ??? three chars long
         ¿ 0-1 char ??¿¿ two to four chars long
                 0-n chars *ef* containing ef
```

```
[abf] set for 1 char [abf]* starts with a,b or f
           (s1,,sn) set for 0-n chars *.(c,asm) ends with .c or .asm
                   not following (-*e,tre) tre, or not end with e
Filter editor (F1):
   See
            8.2 Filter editor
               PGN editor ] (ScrL):
    See
            8.2 Filter editor
               PGN information window [ (NumL):
    Shows the
           PGN
            informations
   See
            8.2 Filter editor
               Game-selection list (F2):
   See
            8.3 Game-selection list
               Comment editor (Enter):
   - resize the editor-window
    - place the cursor position directly with a mouse-click.
   - automatic scroll window-text when moving the cursor out of window
     or when mouse-click just outside the text-area.
   See
             4 Keys
               Theory window (PrtSc)
    See
                Theory
               Tool types setup:
    See
                ToolTypes
                   See
             5 Settings
```
# <span id="page-43-0"></span>**1.37 theory**

Theory tree ------------------

Theory window (PrtSc key) makes trees out of games with statistical or min/max information to known positions:

Draw values: The value in% of a draw for White and Black. Will affect the min/max'ing. To edit: press and keep left mouse-button down while you edit the value and press return. Then release mouse-button. WARNING: the values can look changed but be without effect if the above (weird) method isn't used to edit.

> If you're white and have to win the game, and black will win the tournament after a draw, you should set draw values to W=1, B=99 indicating that a draw is almost nothing worth

to you (1%) and almost as good as a win to black (99%). Then the min/max sorting will be organized after that white wants unclear more than drawish positions and black the opposite.

If you have an expected score of 0.7 you could enter the opponents draw value as 0.7 and your own as 0.3

- NOTE: These values are best used with a theory made with correct evaluation values to the games used (manually entered). Theory made on games results (F3 import) is best used with Statistic view, where the draw values are of minor importance (but are still used to decide the movelist sort order)
- Statistic: If OFF (not toggled) then min/max information. min/max means the position-value if the best moves are made from both sides. The +- value for example, is expressed as 39/36/24 meaning percentage propability for White win/Draw/Black win.
- Load Load the theory tree from a file.
- Save Save the theory tree to a file. (REGISTERED version only)

New Clear the theory, frees the used memory too.

Delete Delete a known move in a position from the theory NOT YET USABLE

diff. values Sets the result/evaluation value used by Add. Horisontal: from best for White to best for Black Vertical: from 100% to 0% reliability of the horisontal value. 'pgn': read the value from the PGN info Result field.

Analyse FUTURE

Add Adds the game to the theory.

Nodes Count of positions known by theory. Maximum if LOTMEMON 400.000 nodes (6Mb) else 25000 nodes (400kb), but can be less if low on memory.

> NOTE: Another restriction is a maximum of 65535 games (endnodes)

MvNr The half move number in the theory

Vari/Teo/stat Variation known, Position known, statistic on T=TRUE, F=FALSE

- movelist click on a move to do it. The value to the right is the count of games with this variation in the theory tree. The moves are sorted in best move first order (affected by draw values and Statistic on/off)
- F3 If the theory window is open: Adds games to Theory tree.

1. select a .pig file 2. filter the wanted games 3. select the wanted games (don't forget) and all the selected games will be added to theory

# <span id="page-45-0"></span>**1.38 import**

How to import gamefiles from other formats

-------------------------------------------

PIGbase4 can import gamefiles in the PGN text format.

How to get PGN files: ---------------------

A) From NICBASE3 gamefiles:

- 1. Start your NICBASE3 program (IBM-PC DOS program).
- NICBASE3 works with the IBM emulator PC-Task v2.0 and v 3.1, but NOT v3.0. 2. Load the gamefile.
- 3. Make a printfile using FIDE-SHORT format and use the international piece-letters (NBRQK) or the danish (SLTDK). NICBASE3 can max print 750 games, but just select again and reprint to the same printfile several times to get them all in one big file. or use different names to get several files which fits 720k formatted disks. To get more on each disk you can compress files about 3x using a packer. Offcourse you have to have an unpacker for the used format (zip, arj, lha,,) on the Amiga.
- 4. Get the file into your Amiga using CROSS-DOS (PCtask: use CopyToA)
- 5. Use the NICtoPGN utility to convert to PGN file(s).

Works with the IBM emulator PCtask v3.0 and v3.1.

- B) From ChessBase gamefiles:
	- 1. Use the CBASCII (IBM-PC DOS public domaine program). It can be found on internet ftp.pitt.edu group/chess/UTIL/cba15a.zip
		- NOTE: .zip packed files can be unpacked with PKUNZIP on PCs, and with UnZIP (v5.12) on the Amiga. .arj packed files can be unpacked with UNARJ on PCs, and with UnARJ (v2.41) on the Amiga. .lha packed files can be unpacked with LHA on PCs, and possibly LHA and other packers on the Amiga.
	- 2. Get the file into your Amiga using CROSS-DOS (PCtask: use CopyToA)

NOTE: An Amiga version of CBASCII is available on Aminet too.

C) From Internet:

PGN files: ftp.pitt.edu group/chess/PGN. or chess.onenet.net/pub/chess/Game-Databases/PGN. NICBASE gamefiles: ftp.pitt.edu group/chess/NICB. or chess.onenet.net/pub/chess/Game-Databases/NicBase. CHESSBASE gamefiles: ftp.pitt.edu group/chess/CB. or chess.onenet.net/pub/chess/Game-Databases/ChessBase. It's zip'ed, you have to unpack it (on IBM-PC DOS use PKUNZIP, or you can do it on the Amiga using unzip,zip or PKAzip). Many interesting chess problem sets represented with FEN can be found at the chess.uoknor.edu ftp site in the directory pub/chess/SAN\_testsuites.

How to make PIG files out of the PGN files. -------------------------------------------

- 1. Start PIGbase4 and press F9 to convert one PGN file (call it <name>.pig) or press F4 to convert all .PGN files in the selected directory.
- 2. Use the ConcatPIG utility to quickly concat several PIG files to a new or to an existing PIG file (better to have fewer, bigger files).

How to make PIG files directly out of ChessBase .CBF (and .CBI) files. ----------------------------------------------------------------------

- 1. Get the files (unpacked, .arj or .zip) into your Amiga.
- 2. Unpack if nescessary with UnZIP (v5.12) or UnARJ (v2.41). (found on aminnet).
- 3. Get the Amiga version of CBASCII (see note in chapter 4 keys, F9)
- 4. Convert single gamefiles with F9 or all in a directory with F4.

### <span id="page-46-0"></span>**1.39 definepiecesets**

How to define new piece-sets ------------------------------

Different piece-set is loaded if a "ilbm" directory exists with the alternative IFF-ILBM brush pieces (and icons) stored as files named:

001 (white square) 002 (black square) 010-027 (white squared mMkKqQtTrRbBnNeEpP, see 3.2 ) 028 piece menu used on the setup screen (97x230, other sizes too) 110-127 (black squared mMkKqQtTrRbBnNeEpP) (even=white pieces, odd=BLACK PIECES.)

All the pieces must be the same size as 001.

The white square (001) forces PIGbase to open a  $1, 2, 4, 8$  or 16 colour screen depending on the colour-count in the saved brush. Pieces higher than 31 pixels forces PIGbase to open an interlaced screen. other icons: Default size Other sizes 029,030 Board up/down icon Yes 032,033 Man open/closed eyes 95x38 Yes 035,036 computer open/closed eyes 95x38 As 032 037,040,043 strength 24x38 Yes 062,064 Disk/printer Yes 063 Arrow load 60x15 Yes 065 Arrow save 60x15 X as 063 067 Arrow start 36x20 Yes 069 Arrow 1 back 36x20 As 067 071 Arrow 1 forward 36x20 As 067 073 Arrow end 36x20 As 067 075 setup 300 and 44x22 As 081 077 new game  $44 \times 22$  As 081 079 fieldpower 44x22 As 081 081 Sound 44x22 Yes 083 colour 44x22 As 081 085 help 44x22 As 081 087 start position 44x22 As 081 089 empty board 44x22 As 081 091 current 44x22 As 081 093 Comment 44x22 As 081 095 B/W to move 44x22 As 081 097 help  $44x22$  As 081 135 (Empty) SySRq: setup-window 19x11 Yes 133 Variation 26x11 Y As 135 131 ToA 26x11 As 133 132 A 26x11 As 133 137 F5:SavePIGgame 28x15 Yes 138 F2:LoadPIGqame 28x15 As 137 139 F1:LoadPIGfile 28x15 As 137 140 Scrl:edit PGN 28x15 As 137 141 NumL:show PGN 28x15 As 137 142 F8:PIG to PIG 28x15 As 137 143 F0:PIG to PGN 28x15 As 137 144 F9:PGN to PIG 28x15 As 137 145 F4:PGNs to PIGs 28x15 As 137 146 (Empty) PrtSc: theory-window 28x15 As 137 101 (big OK gadget) 64x18 Yes 102 (small OK gadget) Yes 103 (big UPS! gadget) 64x18 As 101 104 (small UPS! gadget) As 102

#### MOUTHS:

The Mouth positions (top-left) are calculated this way:

```
XpositionKnights = XSize / 7;
XpositionAllOther = XSize / 3-1;
YpositionKings = 10*YSize / 30;<br>YpositionRooks = 11*YSize / 30;
                   = 11*YSize / 30;YpositionBishops = 15*YSize / 30;
YpositionQueens = 9*YSize / 30;
YpositionPawns = 10*YSize / 30;
YpositionKnights = 12*YSize / 30;
Yposition Computer/Man Icons = YSize / 2;
```
# <span id="page-48-0"></span>**1.40 searchguide**

SearchGuide ------------

It's a freeware program that can search for words in Amigaguide docs. This documentation has a button to call SearchGuide (that have to be in c: to work). The SearchGuide program can be found at Aminet.

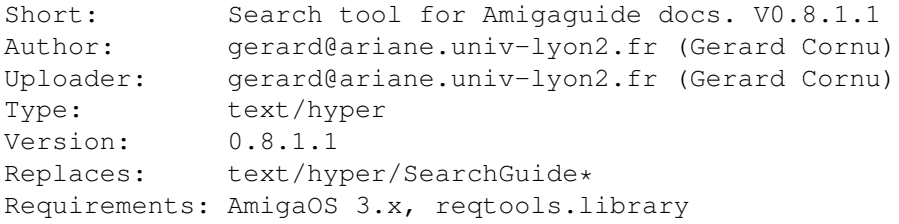

# <span id="page-48-1"></span>**1.41 searchpatterns**

Search Patterns String, NOT YET IMPLEMENTED! ----------------------

- Use: complex search for position types
- How: Activate the Search-position icon and enter a search pattern string in the Filter.

Syntax: .OPTIONS COUNTS QUALIFIERS

The OPTIONS part is not nessesary. To use, set a punctuation sign '.' as the first char in the search string followed by one or more of these options:

- W only positions where it's White's turn
- B only positions where it's Black's turn
- R the Reverse postions too (up/down)
- M the Mirror positions too (left/right)
- N set count of pieces not defined in the COUNTS part to 0-9

NOTE: Counts are default set to 0 which is best for endgame search while the N option makes it easy

to enter midgame search patterns.

The COUNTS part (separated by spaces) is not nessesary. Tells how many of each piece the searced positions must have. Examples:

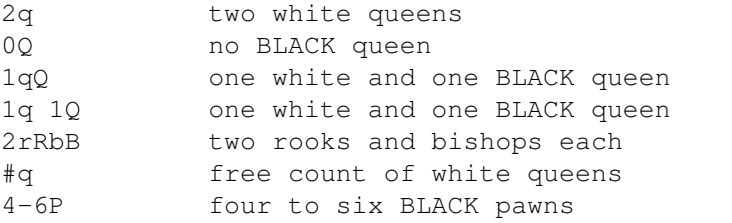

NOTE: The pieces are LOCALIZED (here shown as english). BLACK pieces if capitalized else white pieces.

The QUALIFIERS part (separated by spaces) is not nessesary. Tell where the pieces must be placed in the searched positions. Examples:

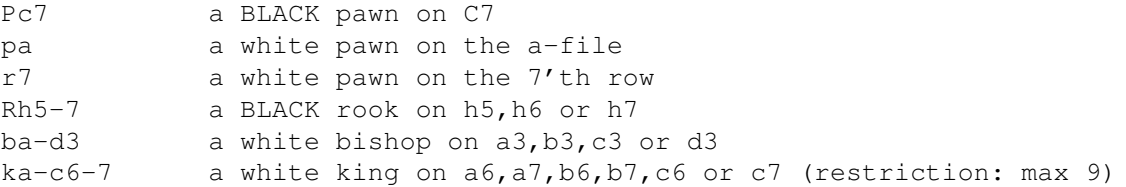

Examples of complete search pattern strings:

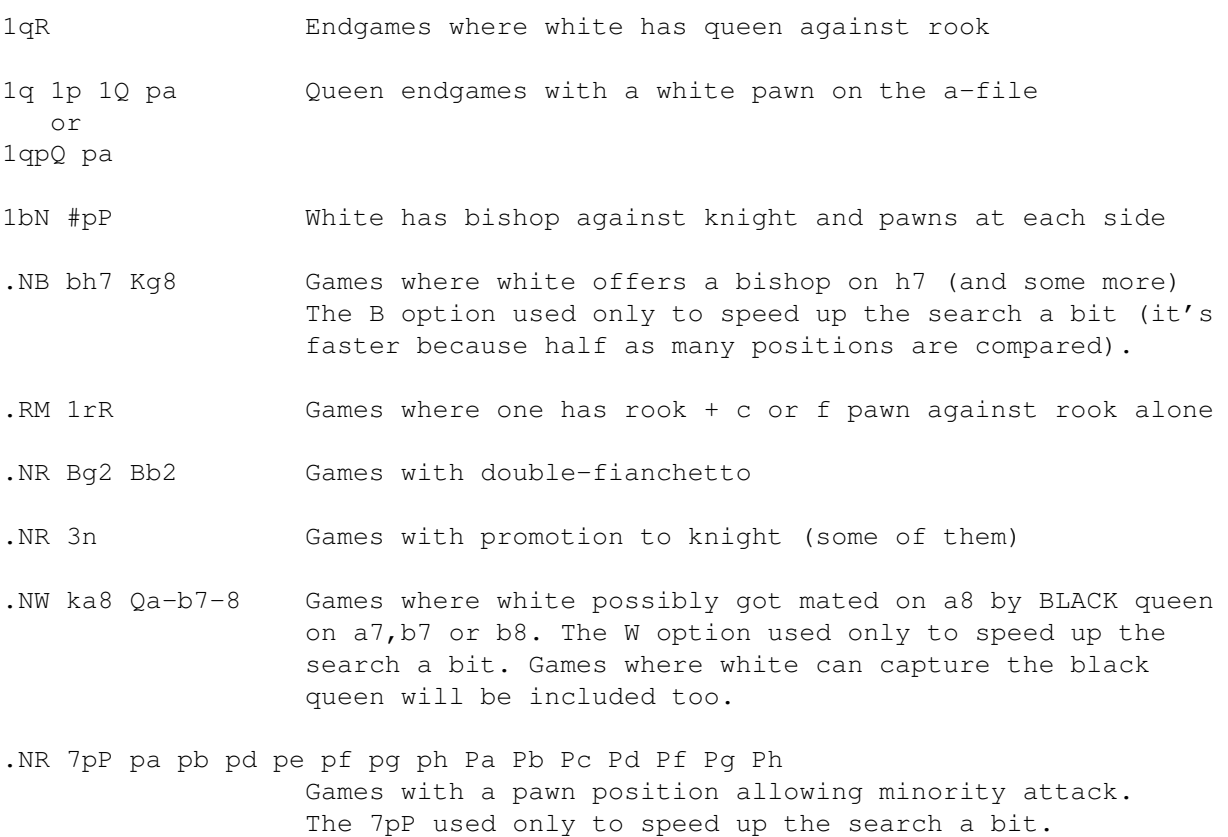